# **BAB V**

# **PEMBAHASAN DAN IMPLEMENTASI**

#### **5.1. Implementasi Sistem**

Implementasi adalah tahap penerapan dan sekaligus pengujian bagi sistem baru serta merupakan tahap dimana aplikasi siap dioperasikan pada keadaan yang sebenarnya, efektifitas sistem baru akan diketahui secara pasti, juga untuk semua kelebihan dan kekurangan sistem dari program aplikasi.

Pada bab ini akan dijelaskan tentang implementasi program sistem informasi pemetaan pondok pesantren dimana pada bab ini merupakan hasil realisasi dari perancangan sistem pada bab 4. Pada bab ini juga akan dijelaskan tentang cara penggunaan program sistem informasi pemetaan pondok pesantren.

### **5.1.1.Lingkungan Implementasi**

Perangkat lunak Aplikasi sistem informasi pemetaan pondok pesantren, di implementasikan pada platform dengan konfigurasi sebagai berikut :

- a. Sistem operasi yang digunakan adalah Windows XP3
- b. QGIS 1.7.1
- c. Apache MS4W Web Server
- d. Postgresql 8.4
- e. PostGIS 1.5

Sedangkan perangkat keras Aplikasi sistem informasi pemetaan pondok pesantren, di implementasikan pada komputer dengan spesifikasi sebagai berikut :

- a. Komputer Pentium 4 atau lebih
- b. Processor 2Ghz atau lebih
- c. Hardisk 250Gb atau lebih
- d. SVGA Color monitor 14" atau lebih
- e. Memory SDRAM/DDR 1 GB atau lebih

### **5.1.2.Implementasi Dengan QGIS 1.7.1**

Data yang digunakan diperoleh dari hasil analisa, disimpulkan kebutuhan beberapa peta yaitu peta kecamatan, pondok pesantren, jalan dan desa. Pengolahan data dilakukan dengan proses digitasi dan penambahan atribut menggunakan perangkat lunak QGIS 1.7.1. Data yang digunakan pada sistem ini merupakan hasil digitasi peta kabupaten Kudus.

Dalam sistem ini beberapa data yang akan diolah adalah data dalam format shp, karena dapat langsung dimanfaatkan oleh MapServer. Tentu saja semua data tersebut tidak langsung digunakan, tetapi perlu dilakukan penyesuaian dahulu baik mengenai jenis data, atribut yang ada, sampai proses penggabungan data. Oleh karena itu, perlu dilakukan pemrosesan data awal (*preprocessing*).

| No | <b>Nama</b>                  | <b>Sumber</b>  |
|----|------------------------------|----------------|
|    | Peta Kecamatan               | Hasil Digitasi |
| 2. | <b>Peta Pondok Pesantren</b> | Hasil Digitasi |
|    | Peta Jalan                   | Hasil Digitasi |
| 4. | Peta Desa                    | Hasil digitasi |
|    |                              |                |

Tabel 5.1 Tabel Data Peta

Setiap data yang diperoleh perlu dilakukan penyesuaian dalam hal atribut yang dimiliki, sehingga tidak semua atribut akan digunakan. Jika dirinci, maka data keluarannya yaitu :

1. Peta Kecamatan

Pada peta kecamatan menampilkan nama-nama kecamatan se kabupaten kudus.

2. Peta Pondok Pesantren

Peta pondok pesantren menampilkan point dari lokasi pondok pesantren yang ada di kabupaten Kudus.

3. Peta Jalan

Acuan menggunakan peta jalan yang sudah ada, akan tetapi perlu dilakukan penambahan atribut seperti id dan nama jalan. Gunanya id untuk menentukan jenis pada tampilan aplikasi sistem.

4. Peta Desa

Acuan menggunakan peta desa yang sudah ada, akan tetapi perlu dilakukan penambahan atribut nama desa.

Semua data yang dibuat, digunakan sebagai visualisasi peta yang akan ditampilkan pada web. Akan tetapi perlu mengexport file \*.shp ke database Postgesql. Tampilan pada web akan dibagi tiap layer berdasarkan file shp dari peta tersebut, dan dapat ditampilkan atau tidak ditampilkan dengan cara yang mudah bagi *user*.

### **a. Pembuatan Peta** *View*

Bagian ini akan dibahas proses–proses pembuatan peta dalam rancangan peta keluaran. Proses pembuatan peta yang dimaksud adalah dengan melakukan tampilan terhadap peta dasar sebagai acuan lokasi dengan peta baru yang akan dibuat dengan proses digitasi. Jenis peta yang akan dibuat bertipe polygon dengan atribut yang mewakili informasi tiap bagian area.

1. Membuka QGIS 1.7.1

Langkah awal untuk memulai proses digitasi adalah mengaktifkan QGIS 1.7.1 seperti pada gambar 5.1

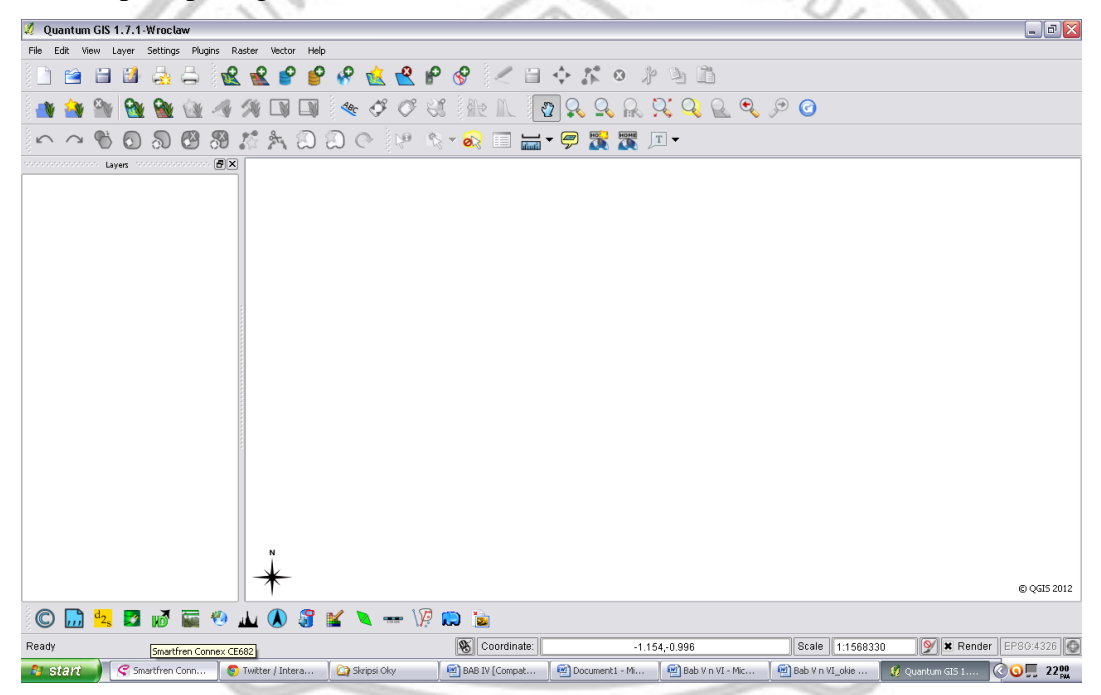

**Gambar 5.1 : Tampilan QGIS 1.7.1**

# 2. Membuka *Layer* baru

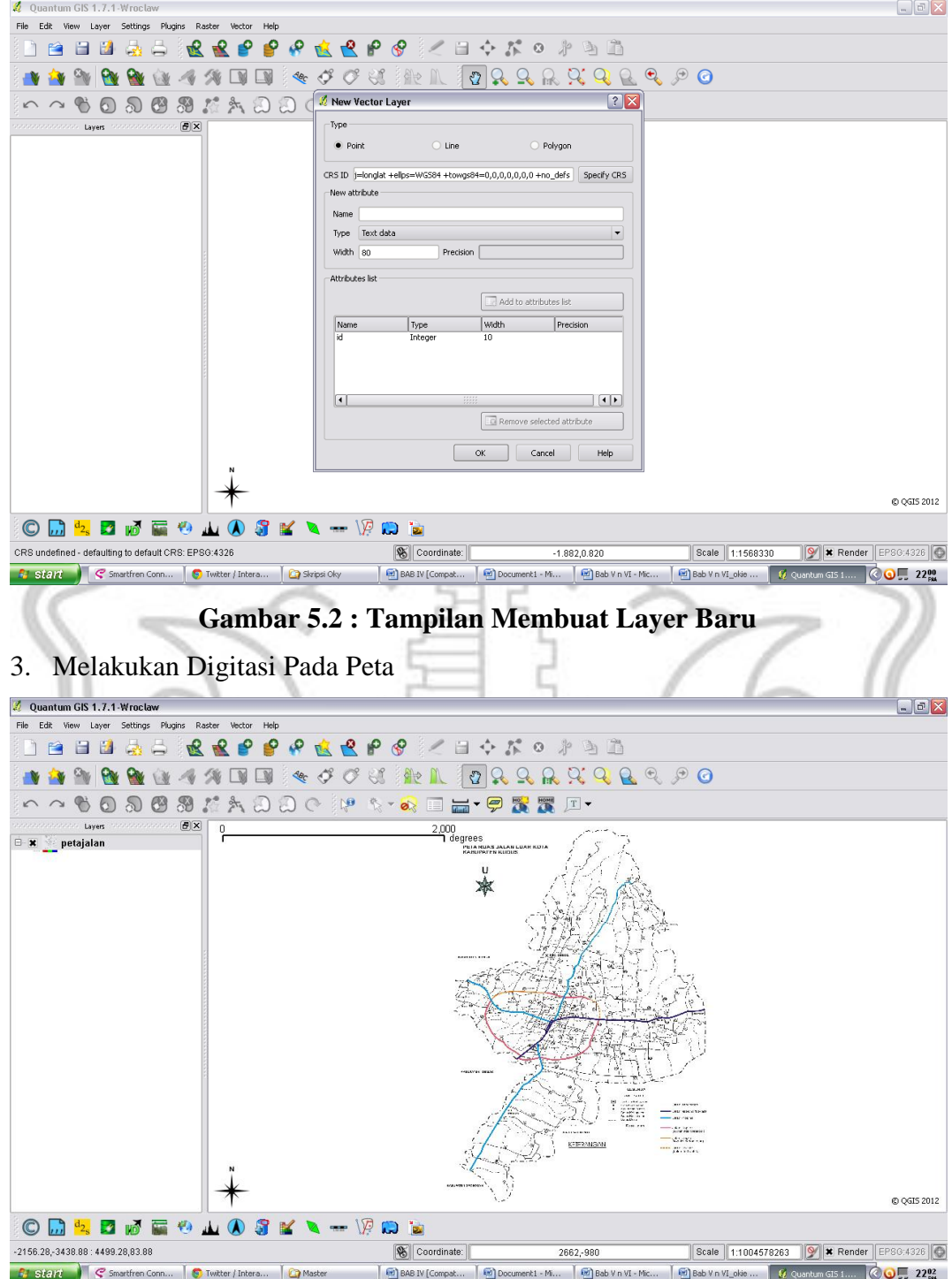

# **Gambar 5.3 : Digitasi Peta**

Digitasi dilakukan untuk beberapa layer sesuai dengan jumlah peta yang dibuat.

a. Peta Kecamatan

Pada tampilan peta kecamatan yang diperoleh yaitu berupa *polygon*, untuk lebih jelasnya lihat gambar 5.4 sebagai berikut.

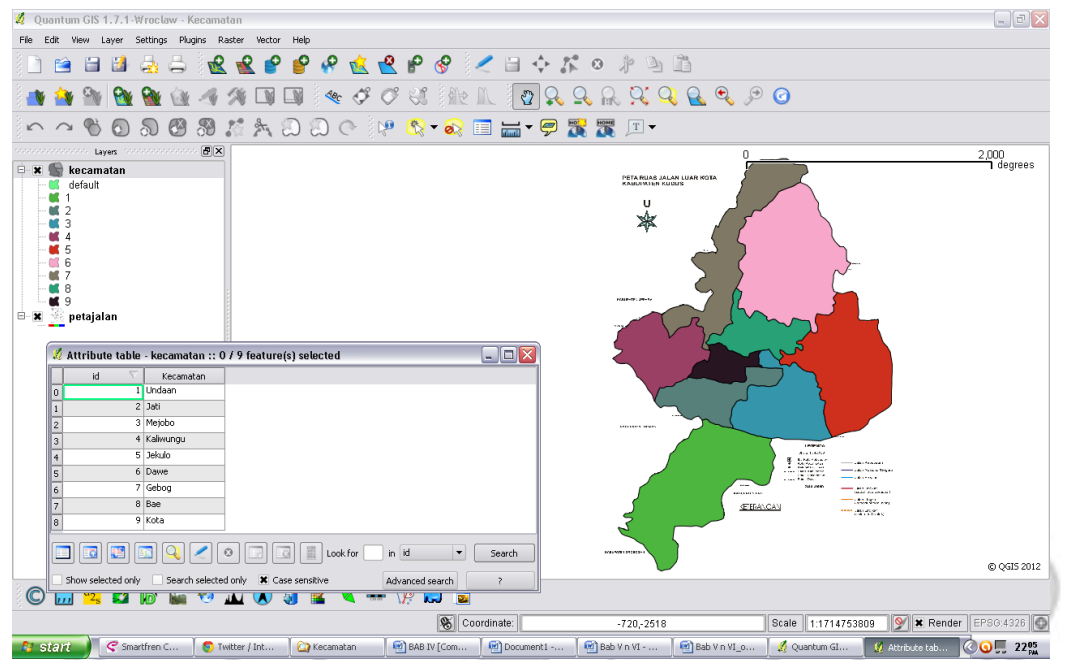

**Gambar 5.4 : Peta dan Database Kecamatan**

b. Peta Pondok Pesantren

Pada gambar 5.5 adalah tampilan *point* beserta atribut digitasi pondok pesantren di kabupaten kudus.

|                                                    |                |                    | Q Ouantum GIS 1.7.1-Wroclaw - latihan          |                                                         |                                            |                 |                                             |                                                           |                                           | $\Box$ $\Box$ $\times$ |
|----------------------------------------------------|----------------|--------------------|------------------------------------------------|---------------------------------------------------------|--------------------------------------------|-----------------|---------------------------------------------|-----------------------------------------------------------|-------------------------------------------|------------------------|
| File                                               |                |                    | Edit View Layer Settings Plugins Raster Vector | Help                                                    |                                            |                 |                                             |                                                           |                                           |                        |
|                                                    |                |                    |                                                | o                                                       | چ                                          |                 |                                             |                                                           |                                           |                        |
|                                                    | ra             | н<br>H             | $\frac{1}{2}$                                  | e                                                       | 这只尸                                        |                 |                                             | $\mathcal{S}$ / $\exists$ $\land$ $K$ o $\mathcal{P}$ and |                                           |                        |
|                                                    |                |                    |                                                | $\Box$<br>$\sqrt{ }$                                    | $\mathcal{O} \subset \mathcal{O}$<br>$\ll$ | 手机室             | Ů                                           |                                                           | $Q Q Q Q P Q$                             |                        |
| $\sqrt{ }$                                         |                |                    |                                                | Attribute table - PONTREN :: 0 / 23 feature(s) selected |                                            |                 | $\blacksquare$ $\blacksquare$ $\times$      | 5 贾 回                                                     |                                           |                        |
| 88888                                              |                | id.                | <b>KODE</b>                                    | NM_PONTREN                                              | ALAMAT                                     | NO_TELP         | PEMIMPIN                                    |                                                           |                                           |                        |
|                                                    |                |                    | 245 500033190004                               | Hidayatulah                                             | Bakalan Krapyak                            |                 | Sholih Hasyim                               |                                                           |                                           | $^{0.1}$ degrees<br>0  |
| $\qquad \qquad \qquad \qquad \qquad \qquad \qquad$ | $\overline{5}$ |                    | 757 500033190115                               | Baitul Mukmin                                           | Bakalan Krapyak                            |                 | A. Mifdholi, Drs                            |                                                           |                                           |                        |
| $\Theta$ - $\Box$                                  | 6              |                    | 512 500033190008                               | Wafiyyul Qur'an                                         | Mijen RT 1/1                               | 3304585         | Yasrifi                                     |                                                           |                                           |                        |
|                                                    |                |                    | 897 500033190044                               | Al Qudsy                                                | Jetis Kapuan                               |                 | A. Sudardi, K                               |                                                           |                                           |                        |
| $\Box$                                             | 8              |                    | 977 510033190045                               | Assalam                                                 | Tanjung Karang                             |                 | Ma'ruf Sidiq LC,                            |                                                           |                                           |                        |
|                                                    | 9              |                    | 356 500033190050                               | Miftahul Anwar                                          | Jati Kulon RT 2 R.                         |                 | Miftah Yasin Mu                             |                                                           |                                           |                        |
| $\Box$ x                                           | 10             |                    | 257 500033190051                               | Al Umariyah                                             | Glagahwaru RT 1.                           |                 | Muhammad Mul                                |                                                           | <b>VARINGIN</b>                           |                        |
|                                                    | $11\,$         |                    | 279 500033190057                               | Muawanatuh Thu.                                         | Medini                                     | 3316214         | A. Khusen, KH                               |                                                           |                                           |                        |
|                                                    | $\blacksquare$ |                    | <b>Chairmannachann</b>                         | <b>ALCOHOL: NO</b>                                      | $12 - 11$                                  | <b>Annonce</b>  | $\overline{a}$<br>ांगान                     | KED!                                                      | <b>SCALERING</b> KULON                    |                        |
|                                                    |                |                    |                                                |                                                         |                                            |                 |                                             |                                                           |                                           |                        |
|                                                    |                | ಣ                  |                                                | Ø                                                       | Look for                                   | in id           | ۰<br>Search                                 |                                                           |                                           |                        |
|                                                    |                | Show selected only |                                                | Search selected only X Case sensitive                   |                                            | Advanced search | $\overline{r}$                              |                                                           |                                           |                        |
|                                                    |                | KEU, KUTA KUDUS    |                                                |                                                         |                                            |                 |                                             |                                                           |                                           |                        |
|                                                    |                | KEC. MEJOBO        |                                                |                                                         |                                            |                 |                                             | BLIM                                                      | ARUM                                      |                        |
|                                                    |                | K KEC, UNDAAN      |                                                |                                                         |                                            |                 |                                             |                                                           |                                           |                        |
|                                                    |                |                    |                                                |                                                         |                                            |                 |                                             |                                                           | l TNG                                     |                        |
|                                                    |                |                    |                                                |                                                         |                                            |                 |                                             |                                                           |                                           |                        |
|                                                    |                |                    |                                                |                                                         |                                            |                 |                                             |                                                           |                                           |                        |
|                                                    |                |                    |                                                |                                                         |                                            |                 |                                             |                                                           |                                           |                        |
|                                                    |                |                    |                                                |                                                         |                                            |                 |                                             |                                                           | lowo                                      |                        |
|                                                    |                |                    |                                                |                                                         |                                            |                 |                                             |                                                           |                                           |                        |
|                                                    |                |                    |                                                |                                                         |                                            |                 |                                             | Muawa                                                     |                                           |                        |
|                                                    |                |                    |                                                |                                                         |                                            |                 |                                             | Manak                                                     |                                           |                        |
|                                                    |                |                    |                                                |                                                         |                                            |                 |                                             | I AM                                                      |                                           |                        |
|                                                    |                |                    |                                                |                                                         |                                            |                 |                                             | <b>WONDSOCC</b>                                           |                                           |                        |
|                                                    |                |                    |                                                |                                                         |                                            |                 |                                             |                                                           |                                           | @ QGIS 2012            |
| C                                                  |                |                    | 品 2. ファミッ                                      | <b>LASK N-VOIEL</b>                                     |                                            |                 |                                             |                                                           |                                           |                        |
| Ready                                              |                |                    |                                                |                                                         |                                            |                 | S Coordinate:                               | 110.7628,-6.8165                                          | Scale<br>1:295845                         | V Render EPSO.4326     |
|                                                    | <b>A</b> start | Skripsi            |                                                | Kecamatan                                               |                                            |                 | Smartfren Connex <b>5</b> Facebook - Google | Ed BAB V n Vi c - Micr                                    | 17 Attribute table - P<br>Quantum GIS 1.7 | <b>CLAO</b> 8:47 PM    |

**Gambar 5.5 : Peta dan Database Pondok Pesantren**

c. Peta Desa

Pada gambar 5.6 adalah tampilan *polygon* beserta atribut digitasi desa dikabupaten kudus.

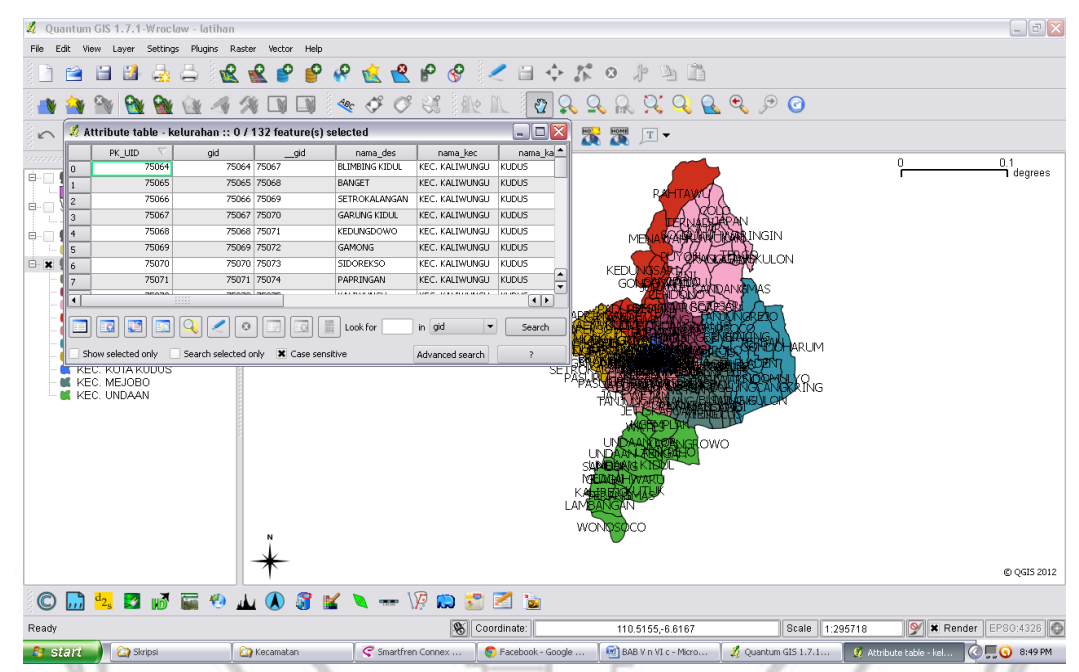

**Gambar 5.6 : Peta dan Database Desa**

d. Peta Jalan

Pada gambar 5.7 adalah tampilan *point* beserta atribut digitasi jalan dikabupaten kudus

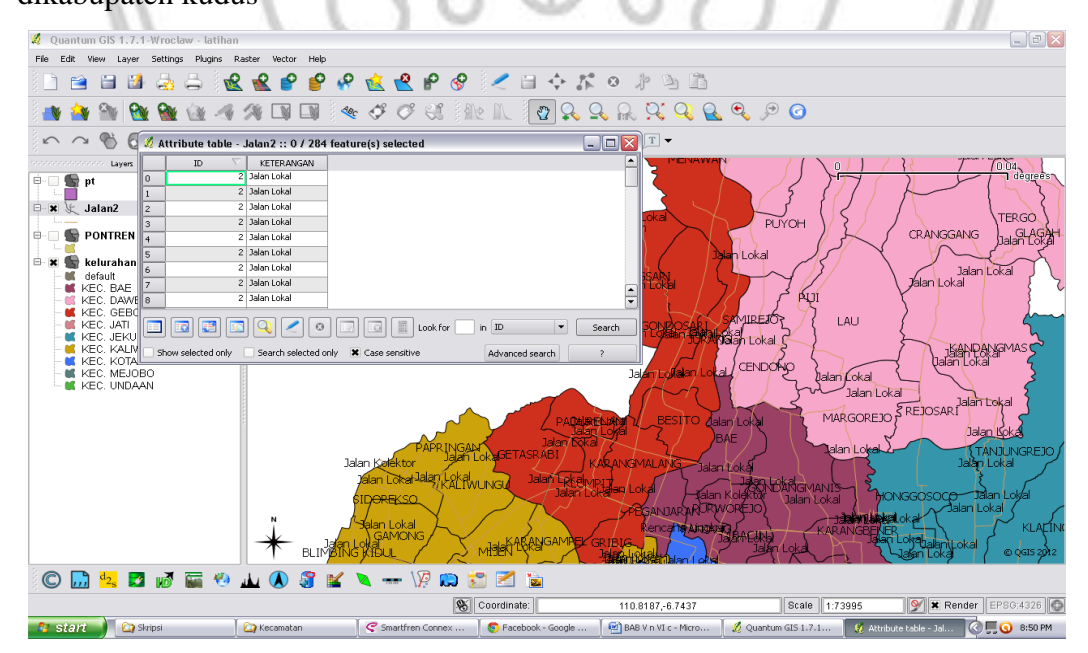

**Gambar 5.7 : Peta dan Database Jalan**

4. *Import* file \*.shp ke Postgres

Pada tahap ini, dibutuhkan software PostgreSQL dan Postgis sebagai *objectrelational database server* yang mempunyai kemampuan untuk menyimpan fitur SIG dalam *database server.*

a. Membuat database pada postgresql

Langkah awal pada tahap ini yaitu membuat database baru dengan nama yang sesuai dengan kebutuhan. Pada form new database pilih isian template dengan template\_postgis. Perbedaan dengan template yang lain yaitu ada tambahan tabel *geometry\_coloumns* dan *spetial\_ref\_sys* secara otomatis. Membuat database pada postgres dapat dilihat pada gambar 5.8.

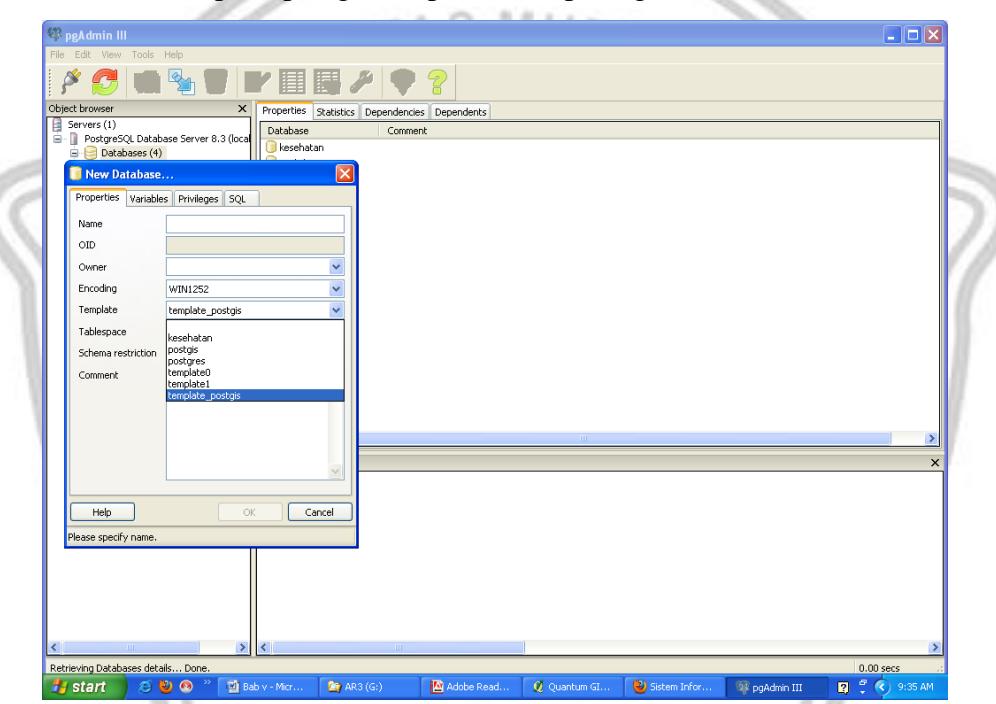

**Gambar 5.8 :** *New* **Database Pada PostgreSQL**

b. Importing \*.shp

Pada tahap importing,pertama membuka menu untuk melakukan import shp yaitu *PostGIS Shapefile and DBF loader*. Buat koneksi baru dengan membuat username, *password*, nama database, kemudian test *connection* dengan jalan tekan tombol *test connection* jangan lupa dengan pilih konektifitas beserta SRIDnya kemudian tekan tombol import. Import file \*.shp lihat gambar 5.9 selengkapnya.

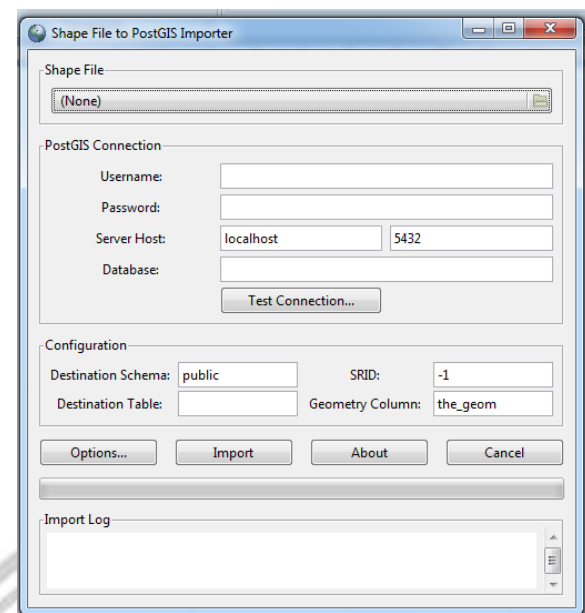

**Gambar 5.9 :** *Create New* **Postgis** *Connection*

# **5.1.3.Pembuatan Aplikasi Web**

Setelah dibuat dalam QGIS 1.7.1 kemudian *database* di*export* ke postgres kemudian diupload dalam Pmampper. Untuk melihat tampilan program di Pmapper dengan cara browsing menggunakan web browser seperti Mozilla firefox.

1. Tampilan Sig

Ketikkan alamat <http://localhost:2001/kudus/peta/kudus.phtml> kemudian akan muncul tampilan dapat dilihat pada gambar 5.10 sebagai berikut.

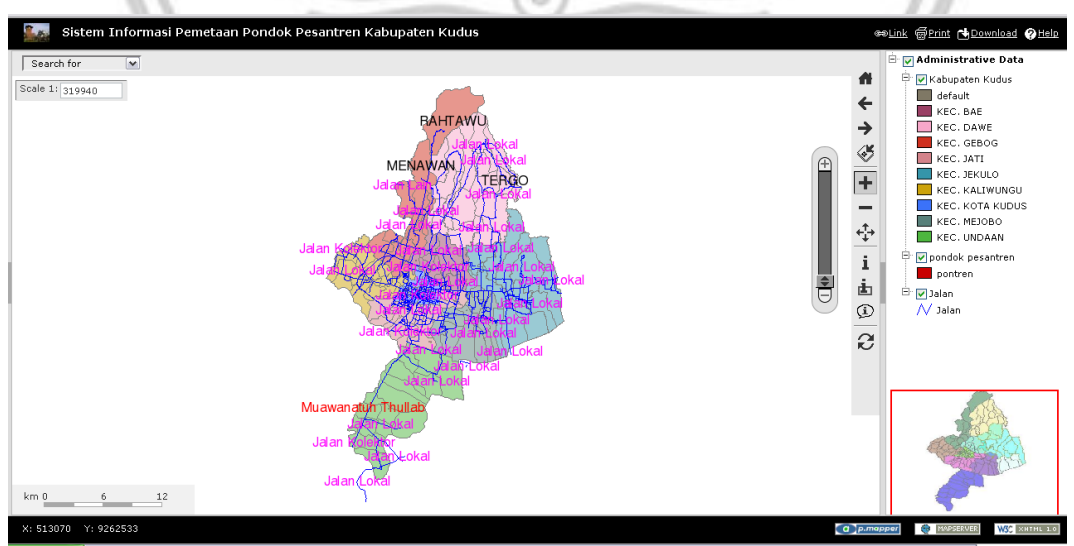

**Gambar 5.10 : Tampilan SIG**

### 2. Pemetaan Pondok Pesantren

Berikut gambar 5.11 adalah tampilan dari *object* yang telah di *select.*

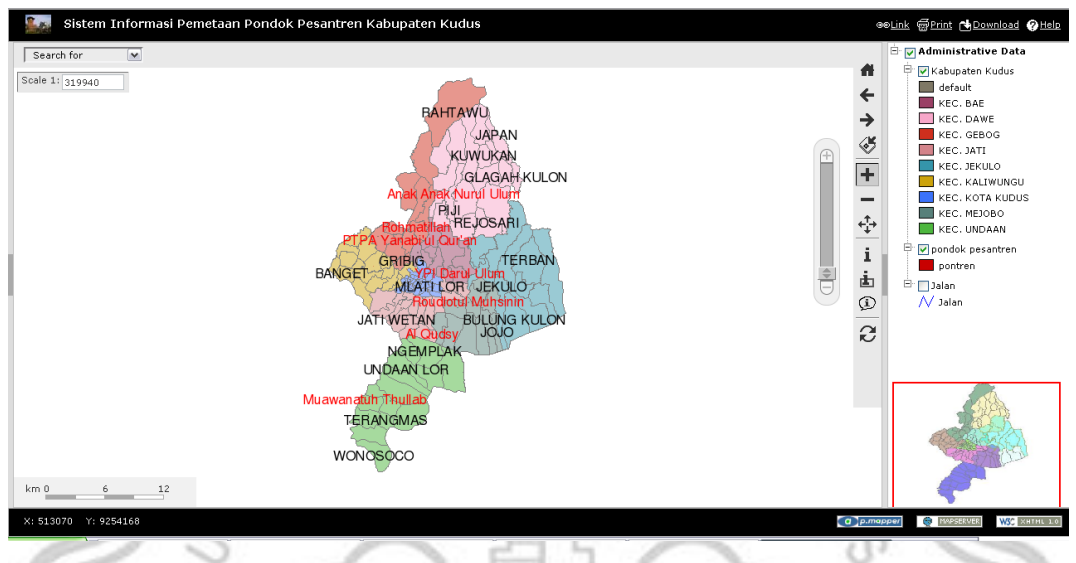

**Gambar 5.11 : Pemetaan Pondok Pesantren**

3. Tampilan Menu Pencarian

Berikut dapat dilihat pada gambar 5.12 adalah tampilan menu pencarian informasi serta tata letak dari objek.

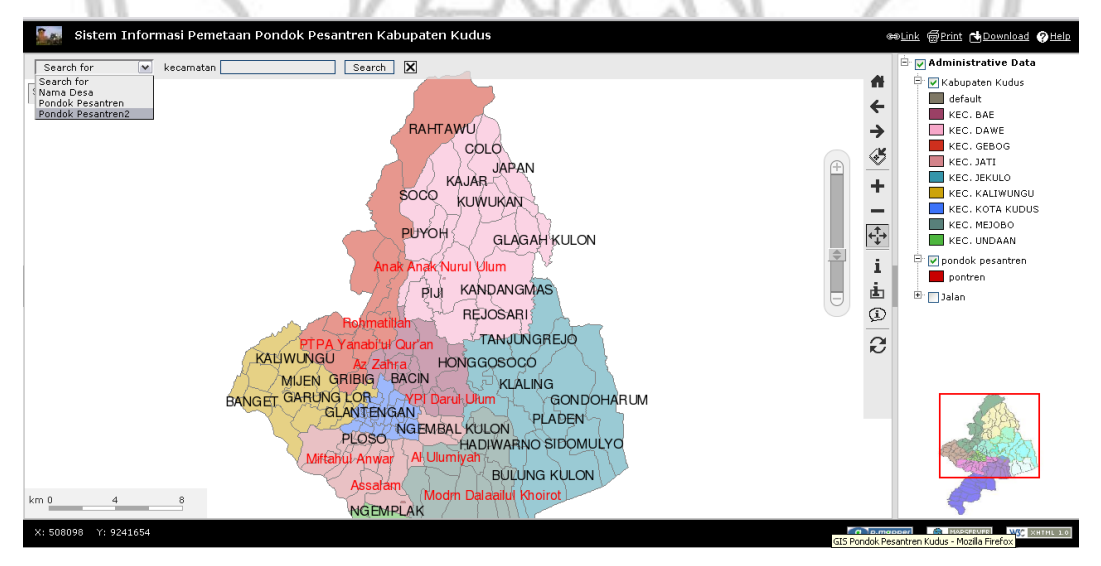

**Gambar 5.12 : Tampilan Menu Pencarian**

Gambar 5.13 berikut adalah hasil dari pencarian informasi dan tata letak objek.

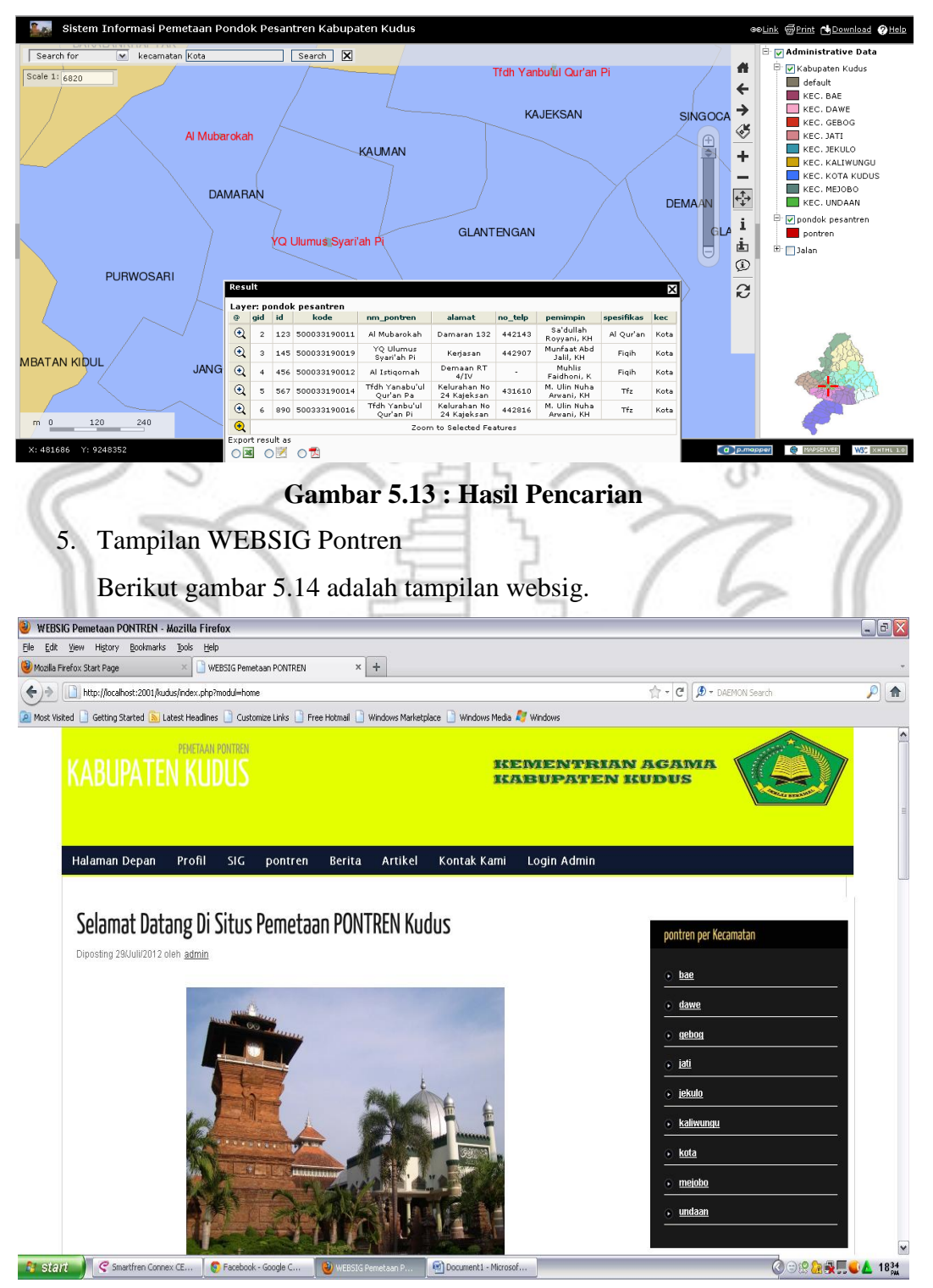

**Gambar 5.14 : Tampilan Websig**

6. Tampilan Login Admin

Tampilan login admin dapat dilihat pada gambar 5.15

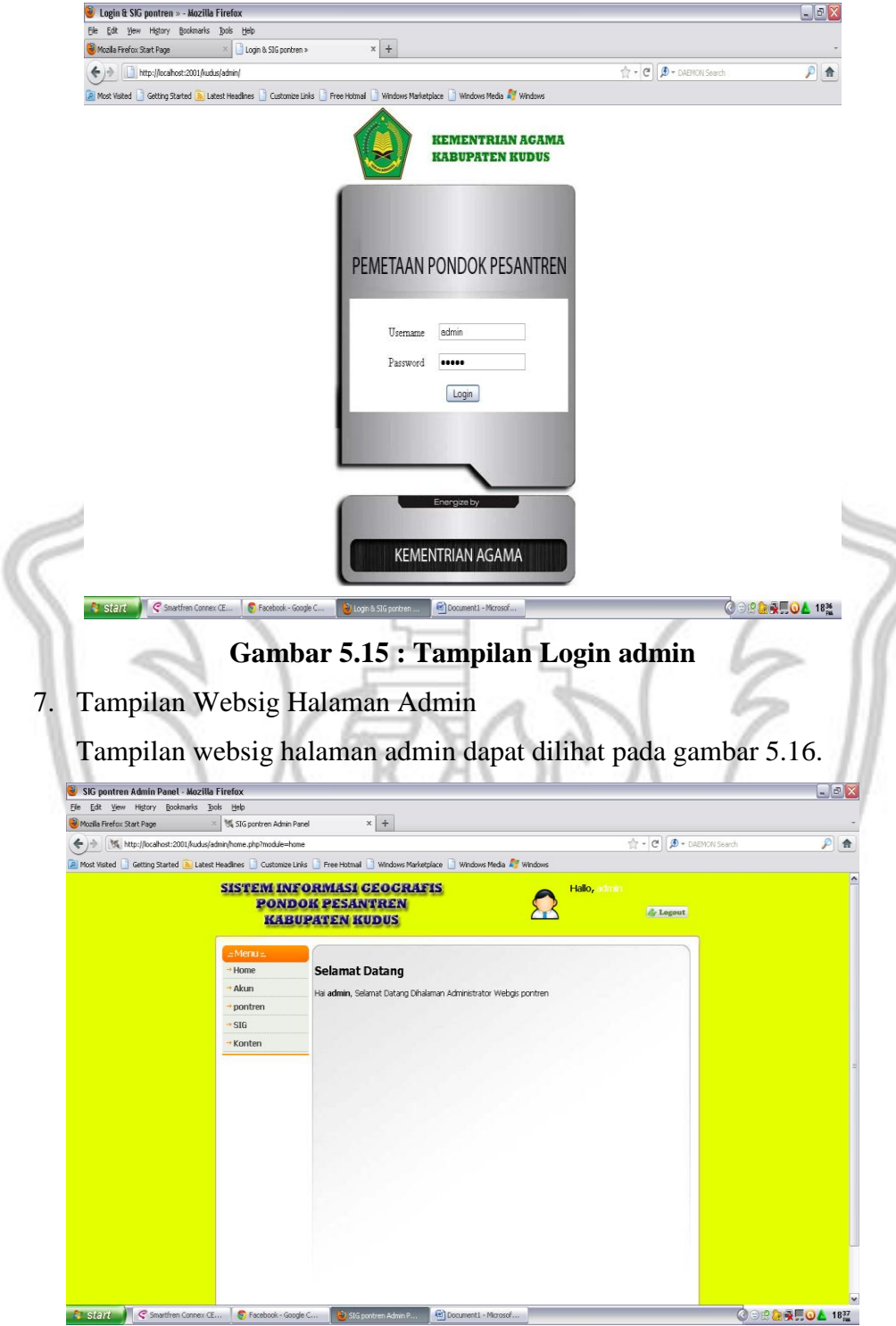

**Gambar 5.16 TampilanWebsig Admin**

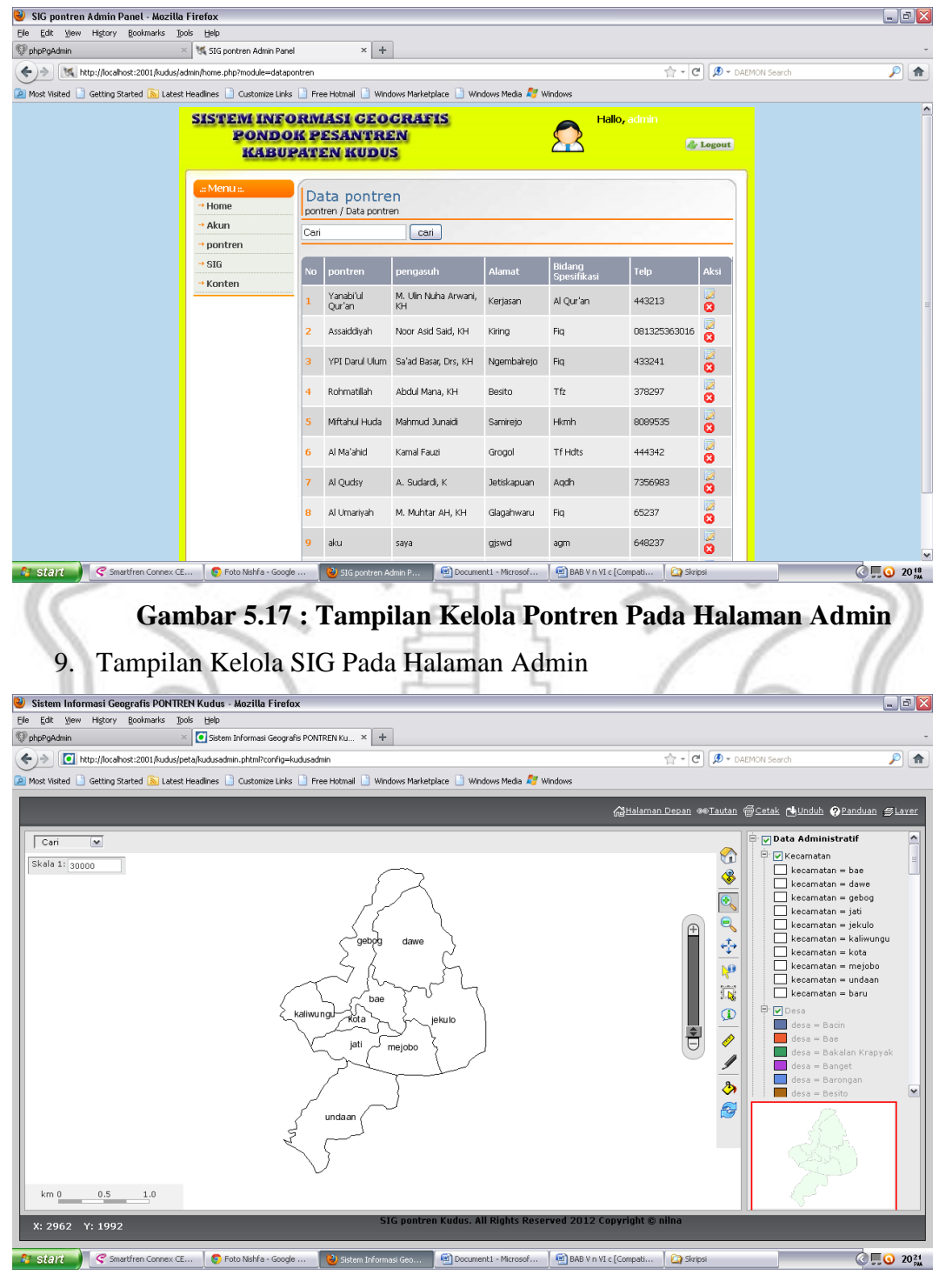

8. Tampilan Kelola Pontren Pada Halaman Admin

**Gambar 5.18 : Tampilan Kelola SIG Pada Halaman Admin**

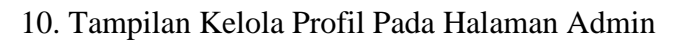

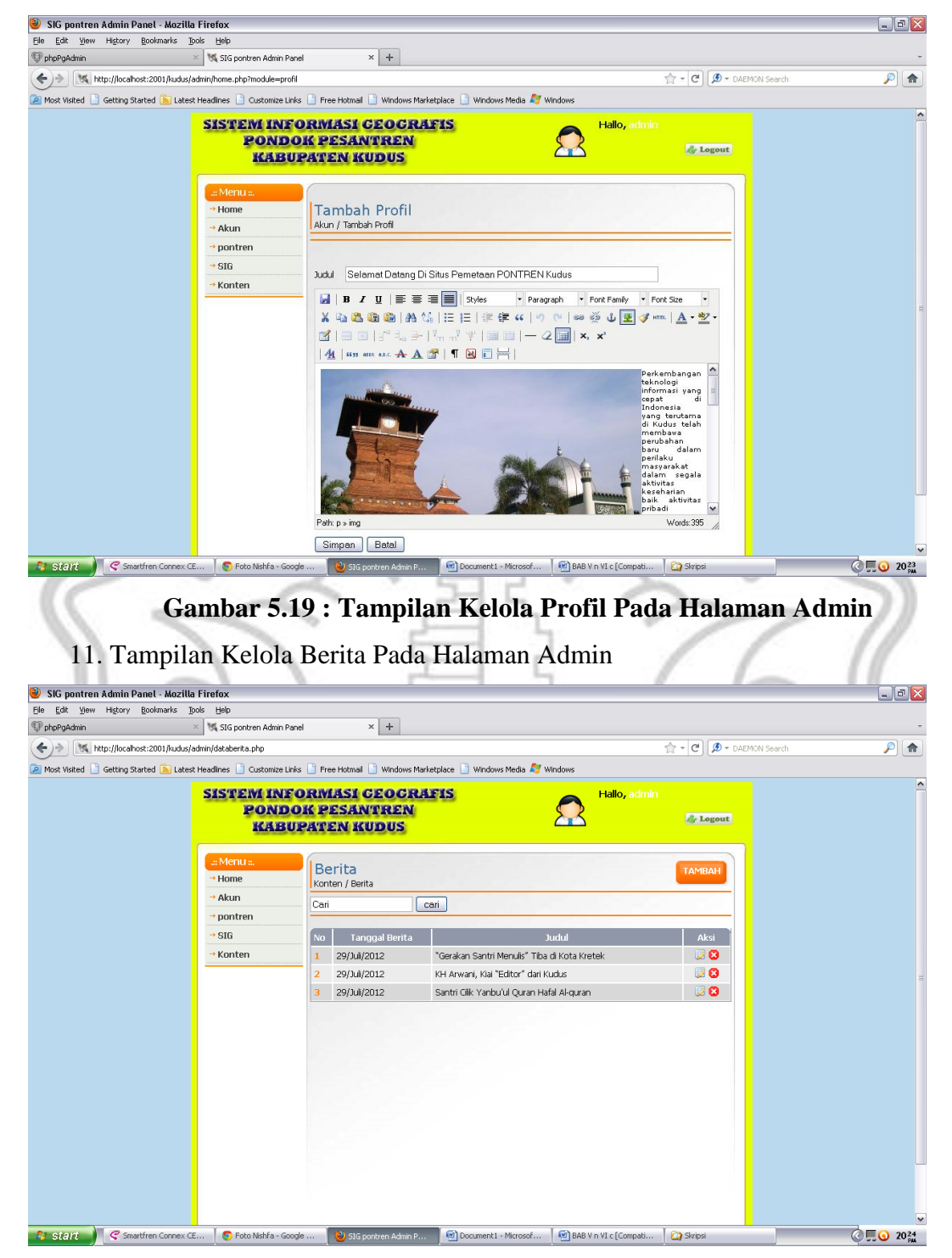

**Gambar 5.20 : Tampilan Kelola Berita Pada Halaman Admin**

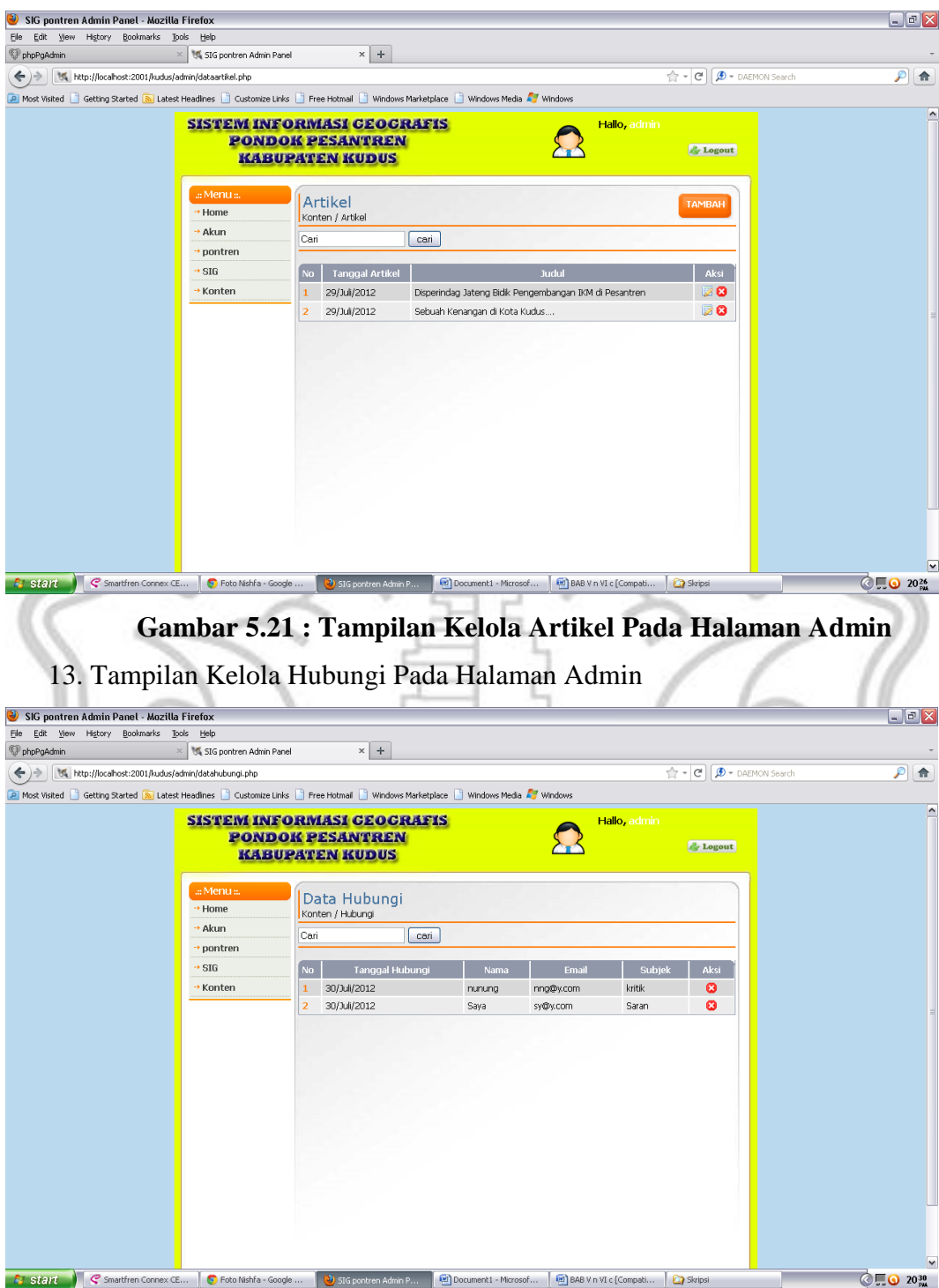

12. Tampilan Kelola Artikel Pada Halaman Admin

**Gambar 5.22 : Tampilan Kelola Hubungi Pada Halaman Admin**

14. Tampilan Kelola Pondok Pesantren Pada Peta

Tampilan kelola pondok pesantren pada peta dapat dilihat pada gambar

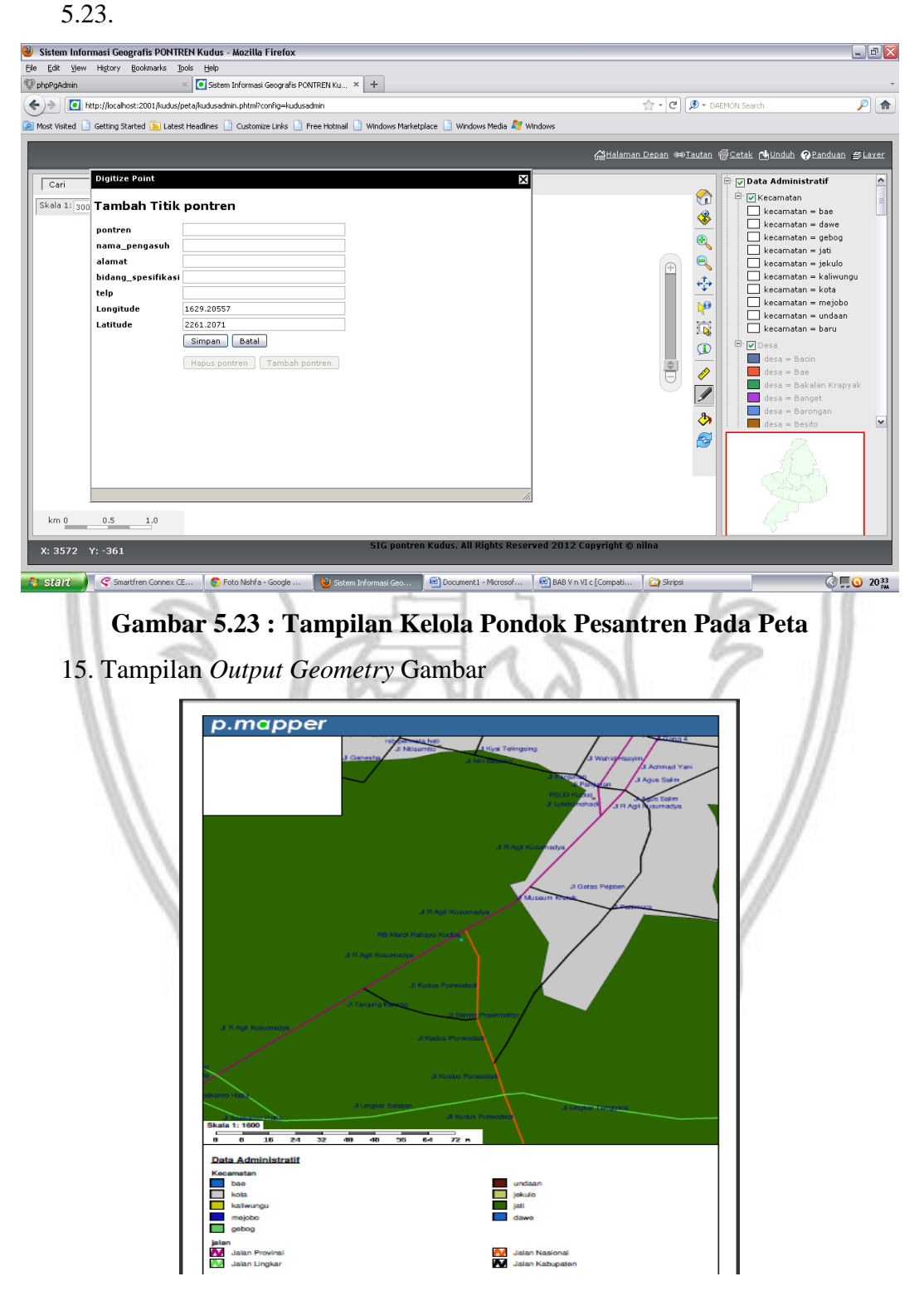

**Gambar 5.24 : Tampilan** *Output Geometry* **Gambar**

16. Tampilan Output Hasil Pencarian

| Sa'dullah<br>Q<br>$\overline{2}$<br>Al Mubarokah<br>Al Qur'an<br>123<br>500033190011<br>Damaran 132<br>442143<br>Royyani, KH<br>Munfaat Abd<br>YQ Ulumus<br>$^\circledR$<br>з<br>500033190019<br>442907<br>145<br>Figih<br>Kerjasan<br>Svari'ah Pi<br>Jalil, KH<br>Muhlis<br>Demaan RT<br>$^\circledR$<br>$\overline{4}$<br>456<br>500033190012<br>Al Istigomah<br>Figih<br>4/IV<br>Faidhoni, K<br>Tfdh Yanabu'ul<br>Kelurahan No.<br>M. Ulin Nuha<br>$^\circledR$<br>5<br>Tfz<br>500033190014<br>567<br>431610<br>Qur'an Pal<br>24 Kajeksan<br>Arwani, KH<br>Tfdh Yanbu'ul<br>Kelurahan No<br>M. Ulin Nuha<br>$^\circledR$<br>6<br>Tfz<br>500333190016<br>442816<br>890<br>Qur'an Pi<br>24 Kajeksan<br>Arwani, KH |   | gid | id | kode | nm_pontren | alamat | no_telp | pemimpin | spesifikas | kec  |
|----------------------------------------------------------------------------------------------------|---|-----|----|------|------------|--------|---------|----------|------------|------|
|                                                                                                    |   |     |    |      |            |        |         |          |            | Kota |
|                                                                                                    |   |     |    |      |            |        |         |          |            | Kota |
|                                                                                                    |   |     |    |      |            |        |         |          |            | Kota |
|                                                                                                    |   |     |    |      |            |        |         |          |            | Kota |
|                                                                                                    |   |     |    |      |            |        |         |          |            | Kota |
| Zoom to Selected Features                                                                                                    | ⊕ |     |    |      |            |        |         |          |            |      |

**Gambar 5.25 : Tampilan** *Output* **Hasil Pencarian**

### **5.2 Pengujian Normal dan Pengujian Abnormal**

### **5.2.1.Pengujian Normal**

1.Pengujian Normal Tambah Data

Ketika data berhasil disimpan maka muncul peringatan seperti gambar dibawah ini (gambar 5.26):

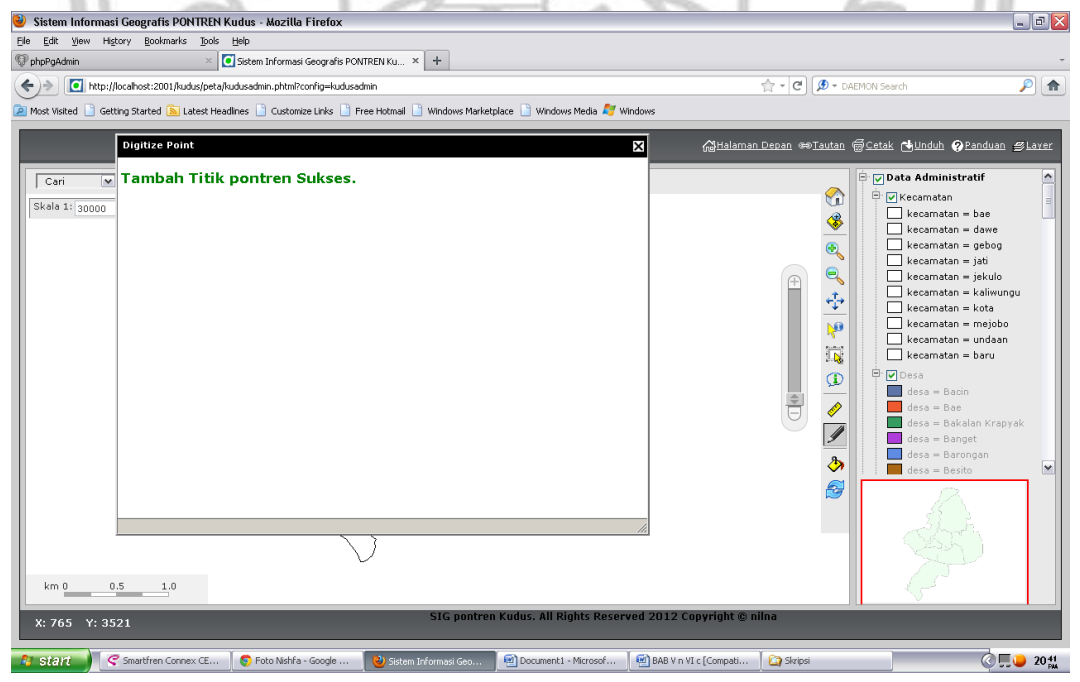

**Gambar 5.26 : Peringatan Sukses Penyimpanan Data**

2.Pengujian Normal Edit Data

Ketika data berhasil diubah maka muncul peringatan seperti gambar dibawah ini (gambar 5.27):

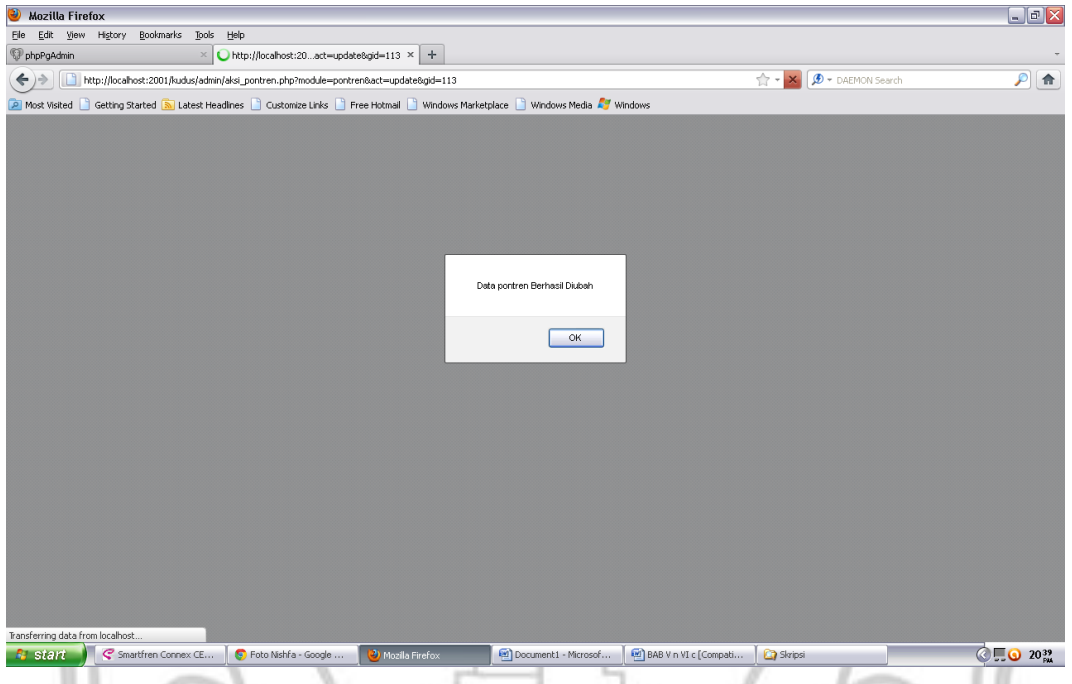

**Gambar 5.27 : Peringatan Sukses Edit Data**

3.Pengujian Normal Hapus Data

Ketika data berhasil dihapus maka muncul peringatan seperti gambar dibawah ini (gambar 5.28):

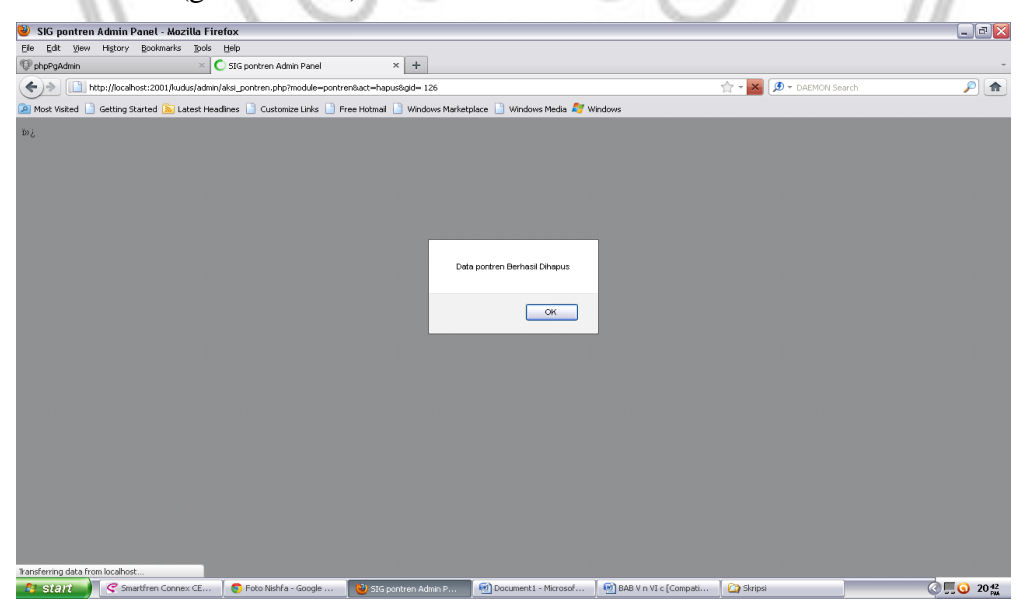

**Gambar 5.28 : Peringatan Sukses Penghapusan Data**

### **5.2.2.Pengujian Abnormal**

1.Pengujian Abnormal Ubah Data

Ketika data gagal diubah maka muncul peringatan seperti gambar dibawah ini (gambar 5.29):

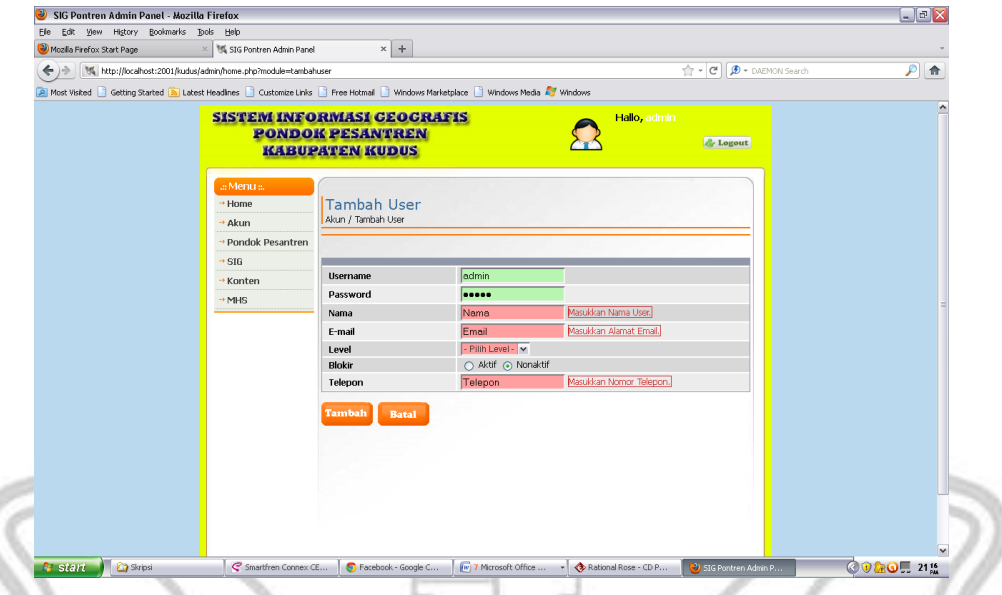

**Gambar 5.29 : Peringatan Gagal Pengubahan Data**

2.Pengujian Abnormal Data Akan Dihapus

Ketika data akan dihapus maka muncul peringatan seperti gambar dibawah ini (gambar 5.30):

| Edit View History Bookmarks Tools Help<br>Ele |                                                                                                    |                         |                        |                           |                         |                       |              |                     |                        |
|-----------------------------------------------|----------------------------------------------------------------------------------------------------|-------------------------|------------------------|---------------------------|-------------------------|-----------------------|--------------|---------------------|------------------------|
| phpPgAdmin                                    | ※ 话 SIG pontren Admin Panel                                                                                   |                         | $x +$                  |                           |                         |                       |              |                     |                        |
|                                               | < )   15 http://localhost:2001/kudus/admin/home.php?module=datapontren                                        |                         |                        |                           |                         |                       |              | ☆ - C DAEMON Search | $P$ $\hat{\mathbf{n}}$ |
|                                               | Most Visited Getting Started & Latest Headines Customize Links Pree Hotmail Windows Marketplace Windows Media |                         |                        |                           |                         |                       |              |                     |                        |
|                                               | a Menu                                                                                                    |                         | Data pontren           |                           |                         |                       |              |                     |                        |
|                                               | * Home                                                                                                    |                         | pontren / Data pontren |                           |                         |                       |              |                     |                        |
|                                               | · Akun<br>pontren.                                                                                            | Con                     |                        | cari                      |                         |                       |              |                     |                        |
|                                               | <b>BIG</b>                                                                                                    |                         |                        |                           |                         |                       |              |                     |                        |
|                                               | $-$ Kanten                                                                                                    |                         | pontren.               | pengasuh                  | Alamat.                 | Didang<br>Spesifikasi | Telp:        | Akul                |                        |
|                                               |                                                                                                    |                         | Assaiddiyah            | Noor Asid Said, KH Kiring |                         | Fig.                  | 081325363016 | ä                   |                        |
|                                               |                                                                                                    |                         | YPI Darul Ulum         | Yakin Mau di Hapus???     |                         | FQ.                   | 433241       | 5                   |                        |
|                                               |                                                                                                    |                         | Rohmatilah             | OK.                       | Cancel                  | Tfz.                  | 378297       | ó                   |                        |
|                                               |                                                                                                    |                         | Miltahul Huda          |                           |                         | <b>Hmh</b>            | 8089535      | G                   |                        |
|                                               |                                                                                                    |                         | Al Ma'ahid             | Kamal Faug                | Grogol                  | Tf Hdts               | 444342       | Gil                 |                        |
|                                               |                                                                                                    | $\overline{\mathbf{a}}$ | Al Qudsy               | A. Sudardi, K.            | <b>Jetiskapuan</b>      | Aggh                  | 7356983      | 圆<br>$\omega$       |                        |
|                                               |                                                                                                    |                         | Al Umariyah            | M. Muhitar AH, KH         | Glagahwaru              | Fig.                  | 65237        | 8                   |                        |
|                                               |                                                                                                    | $\overline{a}$          | aku                    | saya:                     | gaswid                  | agm                   | 648237       | 8                   |                        |
|                                               |                                                                                                    |                         | Al Yask, KH            | Ahmad Sa'ld               | Jokuko<br>Kauman        | <b>Fig.</b>           | 034824       | 8                   |                        |
|                                               |                                                                                                    | 10                      | Yanabi'ul<br>Our'an    | M. Uln Núha Arwani,<br>kH | Kerjasan                | Al Qur'an             | 443213       | 8                   |                        |
|                                               |                                                                                                    |                         | 11 An Nath             | Nari, Hi                  | Kauman<br><b>Helado</b> | Al Qur'an             | 013728       | õ                   |                        |

**Gambar 5.30 : Peringatan Data Akan Dihapus**